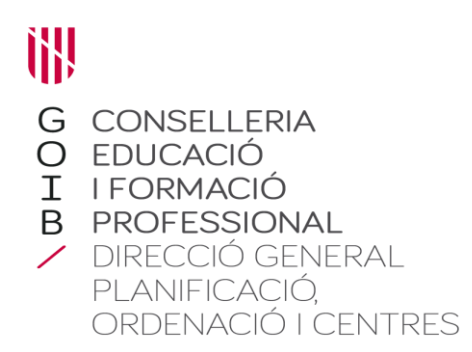

# Manual del procés de quota

# **Procés de quota**

La quota del centre determina el nombre de docents que tendrà cada centre el proper curs. Inclou la plantilla i les places habilitades per donar resposta a les necessitats del centre.

El procés de quota té en compte els processos anteriors i d'altres que es duen a terme durant l'any, com són el procés de grups, la revisió de les tipologies, les propostes de majors de 55, entre d'altres coses.

S'ha de diferenciar entre, el **càlcul d'hores i nombre màxim de professors/es** (en què s'assignen el total d'hores i consegüentment el nombre total de professors als centres) i la **distribució d'hores per funcions** (en què es reparteixen els professors per especialitats / funcions)

## **Càlcul d'hores i nombre màxim de professors/es**

El primer que s'ha de fer és **canviar el curs acadèmic al GestIB i anar al curs 2023-2024.** 

La capçalera del GestIB us ha de sortir en color vermell.

ill GestIB **CEIP** 2023-24 on ck c

Per accedir en aquesta pantalla heu d'anar a: **Quota>>Càlcul d'hores i nombre màxim de professors/es.**

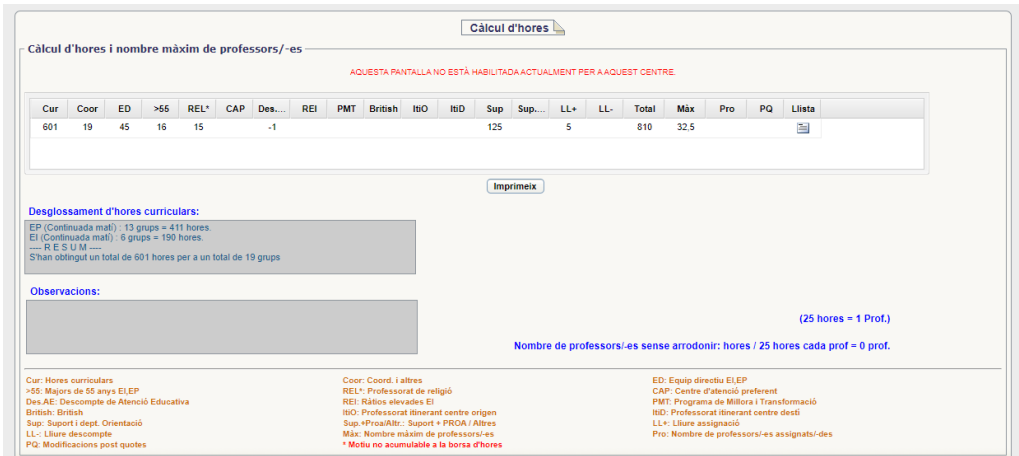

A la part superior de la pantalla es veuen les hores que corresponen segons els criteris establerts per a cada un dels ítems fins a determinar el nombre d'hores **Total** i el nombre màxim de professors (**Max**) que corresponen al centre.

No es poden fer observacions a aquesta pantalla. Aquestes es faran a la pantalla de distribució d'hores per funcions.

## **Distribució d'hores per funcions**

Per accedir-hi, heu d'anar a: **Quota>>distribució d'hores per funcions**

## **Dades de distribució del centre**

En aquesta pestanya és on es reflecteixen els canvis motivats pels processos d'estabilització de la Direcció General de Personal Docent (DGPD).

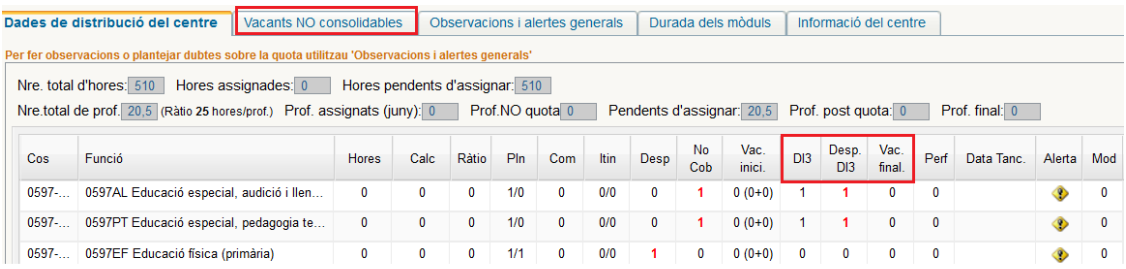

Primerament, els centres educatius, en el marc de la seva autonomia, han de distribuir les hores assignades a **Càlcul d'hores i nombre màxim de professors** entre les diferents funcions d'aquesta pantalla, d'acord amb els criteris establerts i en coherència amb el seu projecte educatiu i les seves necessitats.

El punt de partida és el **Nre. total d'hores** i el **Nre total. de professors**

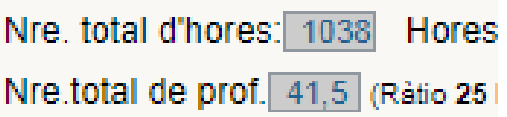

**Atenció**: Algunes funcions estan bloquejades i no són editables (com per exemple l'orientador a primària o bé el professorat de religió, entre d'altres).

Si voleu afegir una funció que no es troba a la graella, posau-vos en contacte amb el servei de planificació i s'hi afegirà.

Heu de tenir molt present que la distribució de la quota del curs 2022-2023 a conseqüència dels processos d'estabilització ha condicionat la distribució de la quota del curs 2023-2024.

A l'hora de fer la distribució de funcions, sempre s'han de donar primer les hores corresponents a les funcions ocupades de la plantilla orgànica del centre. La resta d'hores es poden assignar a les funcions que es consideri.

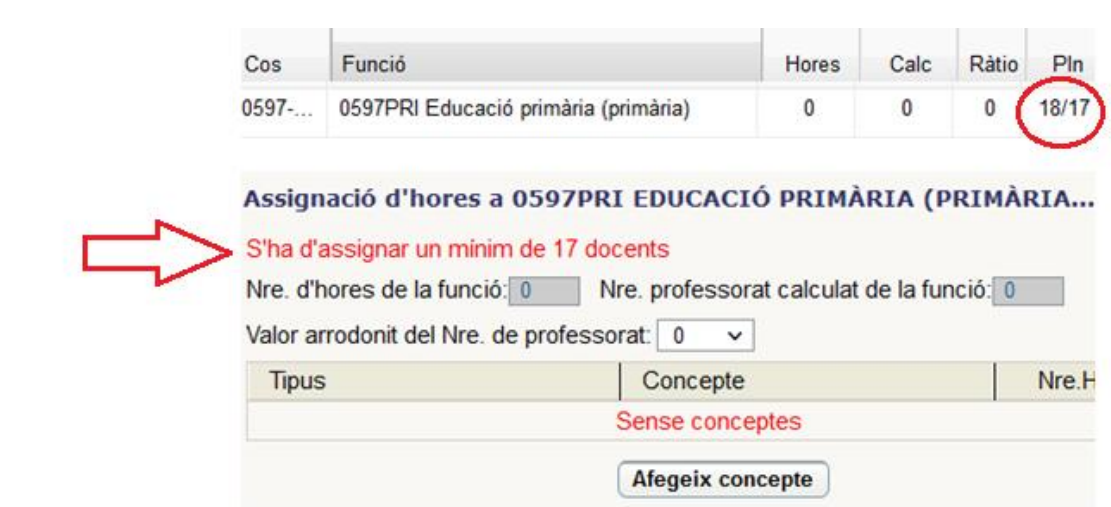

A plantilla ocupada s'inclouen les jubilacions previstes fins al **30 de setembre.**

## **Observacions i alertes generals**

GOIB/

A la pestanya Observacions i alertes generals podreu veure les possibles errades en la distribució d'hores per funcions:

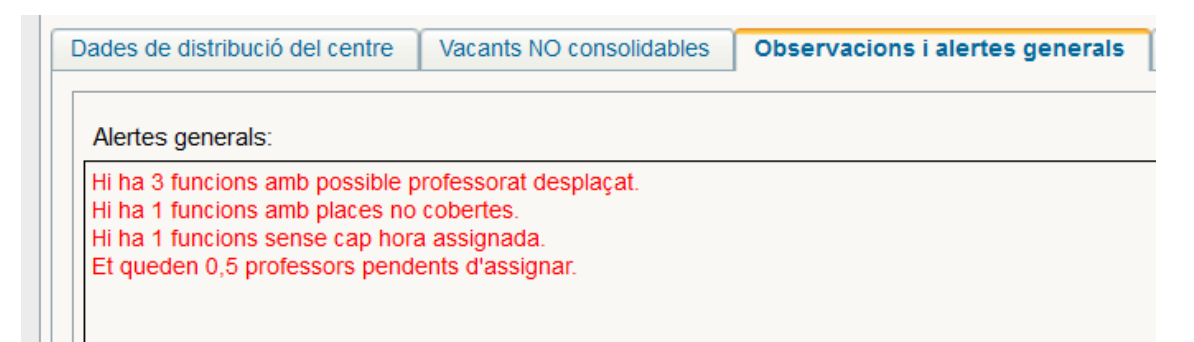

Les observacions respecte a la quota s'han de fer en aquesta pestanya:

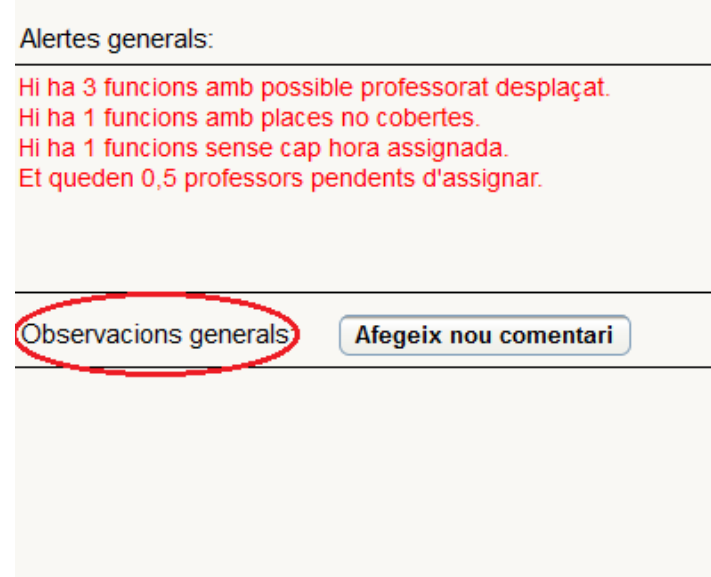

És important que expliqueu el problema o l'observació de manera senzilla, curta i clara. No importa posar totes les dades, ja que nosaltres les podem consultar. A més, l'espai és limitat i si escriviu més de l'establert no arribarà tot el missatge.

# **Dades de distribució del centre**

Una vegada distribuïda la quota entre les funcions i solucionades les alertes generals, a la columna Calc, en color verd teniu la configuració de places del vostre centre per al curs 2023-2024 . En aquest moment es generen les primeres places vacants, que es poden veure a la columna Vac. inici.:

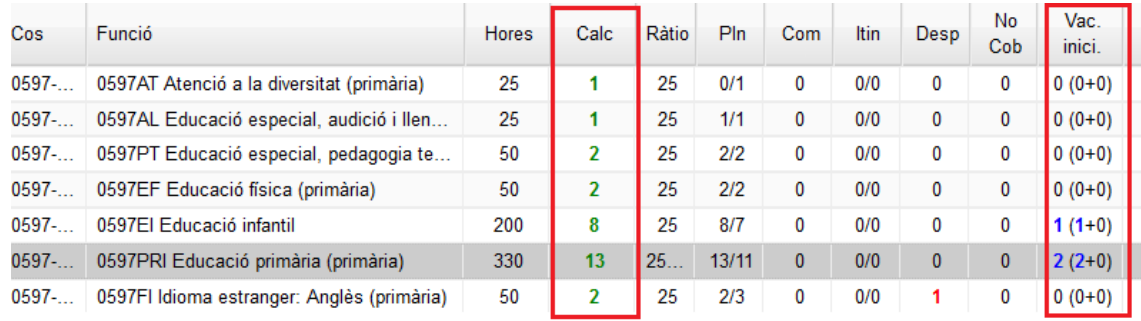

# **Vacants no consolidables**

Per tal de determinar si les places generades a quota són vacants o substitucions per càrrecs directius o coordinacions per al curs 2023-2024, s'ha afegit a la pantalla distribució d'hores per funcions la pestanya **Vacants NO consolidables**.

Per poder marcar una funció, prèviament s'ha d'haver tancat a la pantalla de **Dades de distribució del centre.** Llavors, a la pestanya **Vacants NO consolidables** a cada centre li apareix el nombre de funcions i les funcions que pot seleccionar per no consolidar. El càlcul s'ha fet tenint en compte les hores per ED i de coordinacions.

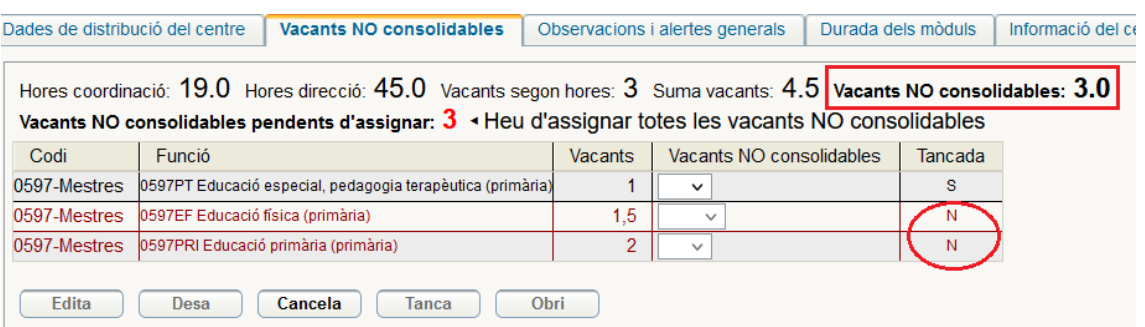

En aquesta pestanya les podreu seleccionar segons la vostra configuració.

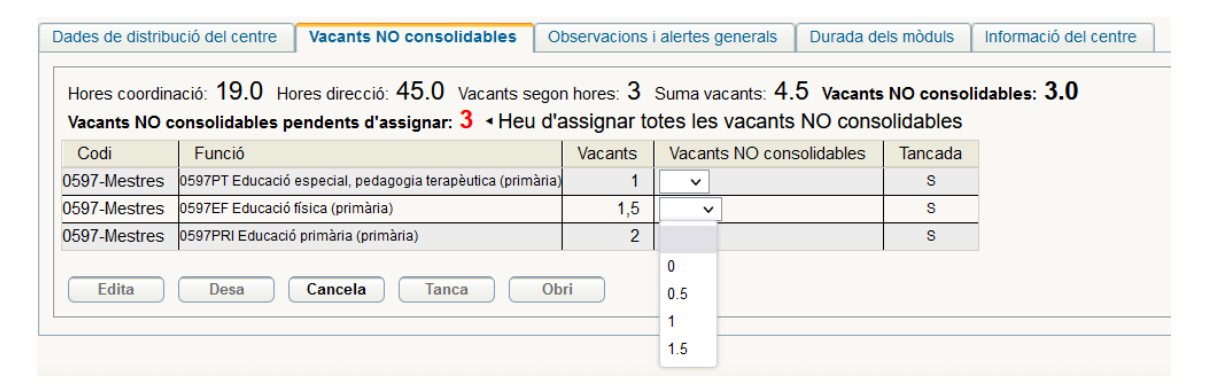

#### Finalment , per acabar, s'ha de tancar la proposta

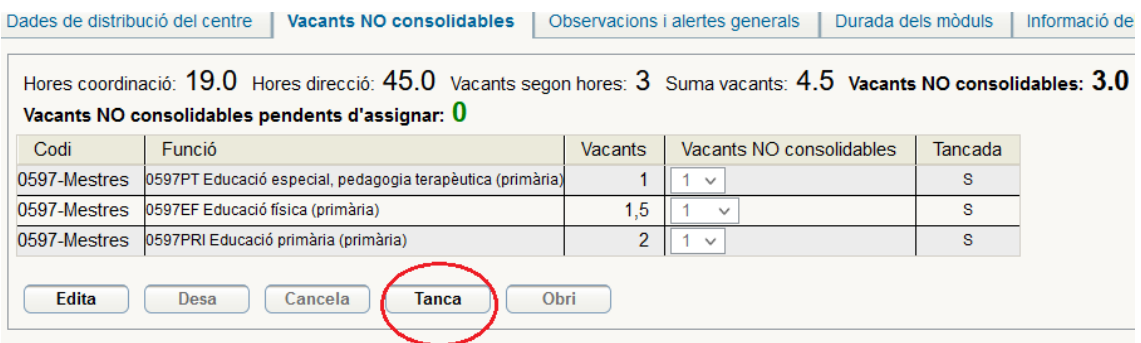

Un cop heu tancat la proposta, s'inicien els processos d'adjudicació de la Direcció General de Personal Docent (DGPD).

Aquest processos aniran modificant les vacants a mesura que es van adjudicant, per tant s'ha d'estar pendent del calendari de la DGPD.

Podeu observar que s'han afegit columnes a la pantalla de **Dades de distribució del centre** per tal de donar resposta als processos d'estabilització. Són les columnes **DI3** (que recull per a cada funció el nombre de docents interins del curs 2022-2023 amb plaça vacant per tres anys), **Desp. DI3** (amb el nombre de docents interins del curs 2022-2023 amb vacant per tres anys que a conseqüència del procés d'adjudicació es desplacen per al curs 2023-2024) i **Vac. Final** (Vacants disponibles després dels processos d'adjudicació). La informació d'aquestes columnes s'anirà actualitzant a mesura que avanci el procés d'adjudicació, d'acord amb l'ordre establert per la DGPD (comissions de servei, adjudicació d'opositors...).

Podeu veure les adjudicacions i les vacants que es van generant pitjant el botó **Veure vacants de Personal Docent.**

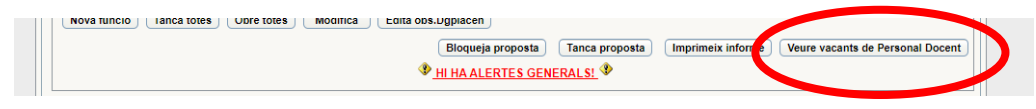

Una vegada s'ha fet l'adjudicació de les comissions de servei, desplaçats i suprimits, estabilitzats i opositors, els interins de tres anys podran saber si conserven la plaça al centre o si són desplaçats.

En aquest moment el centre ja disposarà de les vacants finals. Aquestes són les que podreu modificar i perfilar si cal.

## **Postquota**

La postquota és el període que s'obre una vegada tancat el procés de quota que permet modificar les funcions a la pantalla de **Distribució d'hores per funcions**, a la pestanya **Dades de distribució del centre**, a partir dels canvis que s'hagin pogut produir per les comissions de servei i aquest curs, com a conseqüència dels processos d'adjudicació de la DGPD.

Per modificar una funció, en situar-se sobre la funció que volem modificar, s'obrirà a baix de tot la finestra **Modificacions Post Tancament** 

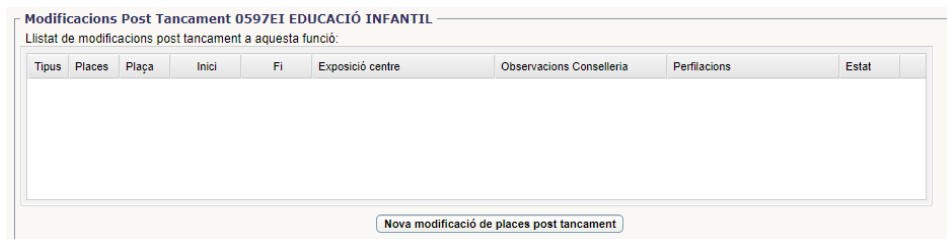

Clicam a nova modificació de places post tancament i s'obrirà una finestra nova

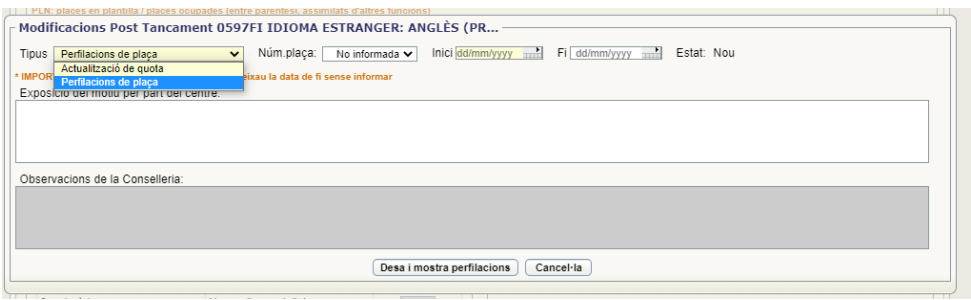

Si el que volem és una **perfilació nova** (no un canvi de funció), hem de seleccionar **perfilacions de plaça** i posam el nombre de plaça que afecta, la data del dia en què ho feim, l'explicació de motius i pitjam el botó *Desa i mostra perfilacions*. Ens apareixerà la finestra de les perfilacions. Assenyalarem la perfilació i desarem.

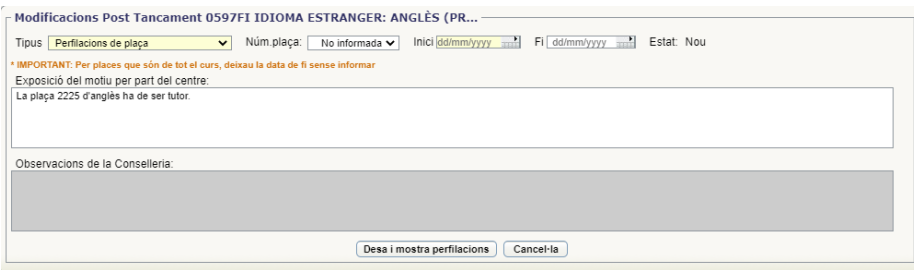

\* A **primària** la perfilació és només per si es vol que alguna vacant d'especialista sigui també tutor per tal que el mestre que opti a aquella vacant n'estigui assabentat.

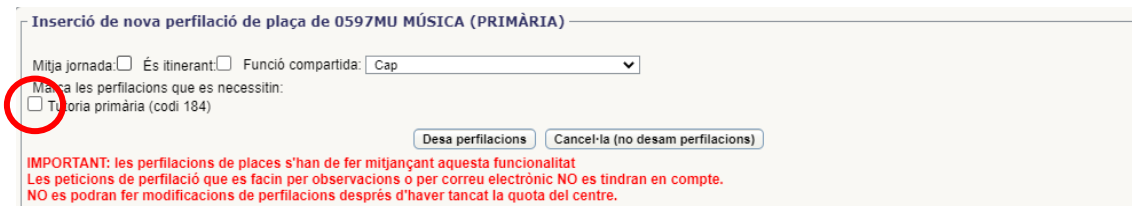

## **Aclariments:**

- Només es poden demanar perfilacions de tutoria de primària per a les funcions de mestre d'anglès (597FI), mestre d'educació física (597EF) i mestre de música (597MU).
- S'han de demanar tants de mestres de primària com grups de primària ha de tenir el centre el curs 2023-2024.
- No es pot perfilar un PT en aula UEECO. Existeix una funció específica per aquesta funció *(0597050 Pedagogia terapèutica aula UECCO).*
- Per perfils especials (llengua de signes o places amb B2), s'ha d'enviar un correu a la direcció general de Personal Docent [\(primaria@dgpdocen.caib.es\)](mailto:primaria@dgpdocen.caib.es) amb la justificació de la plaça.

\* A **secundària** les opcions de perfilació són més àmplies, depenent d'allò que interessi i segons els estudis que tenen cada un dels IES.

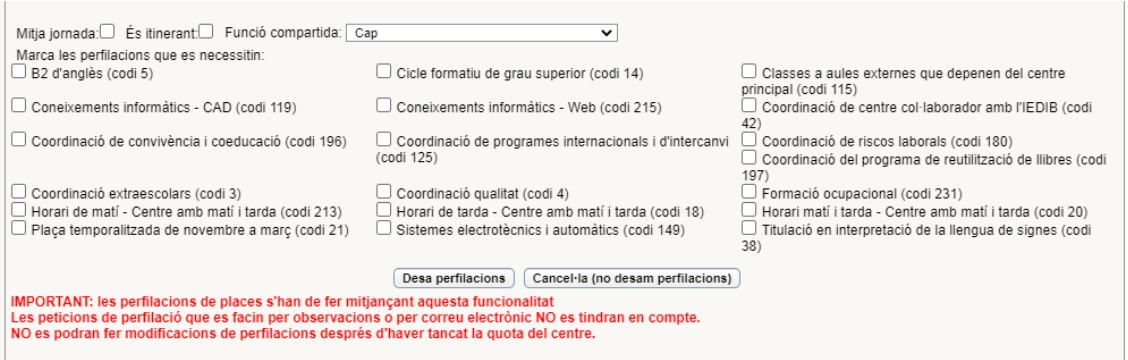

Si el que volem és canviar una vacant d'una funció a una altra, hem de seleccionar **Actualització de Quota** i posam el nombre de plaça que afecta, la data i escrivim la justificació del canvi.

Per exemple: La plaça 2555 que és d'anglès volem que sigui d'educació física.

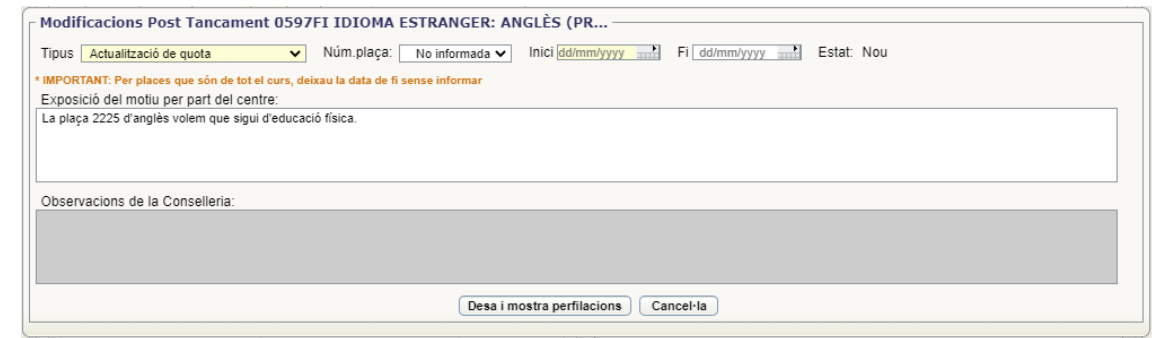

Desam i ens tornarà a aparèixer la pantalla de perfilacions. En cas de no haver-la de perfilar, clicam **Cancel·la** (no desam perfilacions).

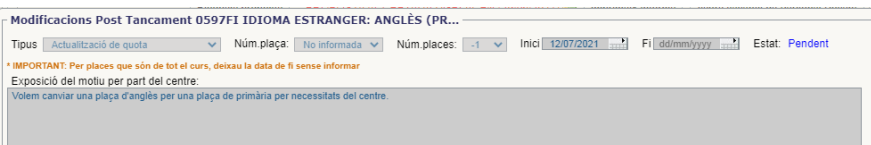

L'estat quedarà pendent fins que s'accepti o es rebutgi per part del serveis de Primària o de Secundària de la DGPD o del Servei de Planificació Educativa de la DGPOC.

Els canvis generats a la Postquota, una vegada acceptats, es podran veure a la columna **Mod** de la pestanya de **Dades de distribució del centre**.

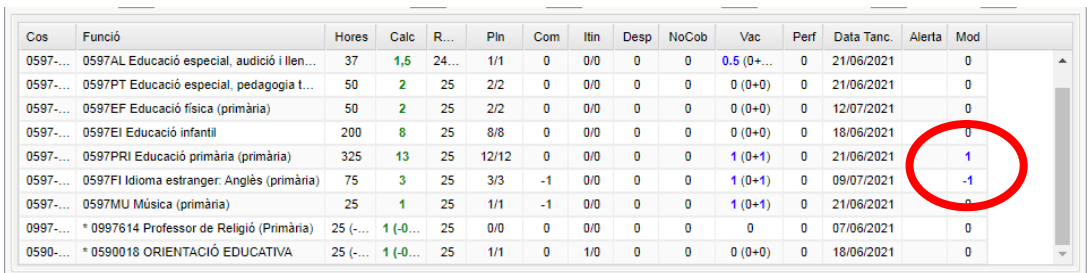

# **Perfilacions del centre**

A la pestanya **Informació del centre** es mostren les característiques generals del centre i es poden perfilar les característiques pròpies que afecten totes les places vacants, per tal que el personal que opti a una plaça les conegui.

Per poder veure la vostra fitxa de centre, pitjau el botó **Veure fitxa de centre** i podreu consultar les dades que, en aquests moments, es mostren sobre l'estat de les vacants. Llevat de les perfilacions, la resta de dades s'agafen de les dades que teniu introduïdes al GestIB. Si no són correctes les heu de modificar al lloc que correspon del GestIB.

### Per afegir una perfilació, desplegam les diferents opcions possibles

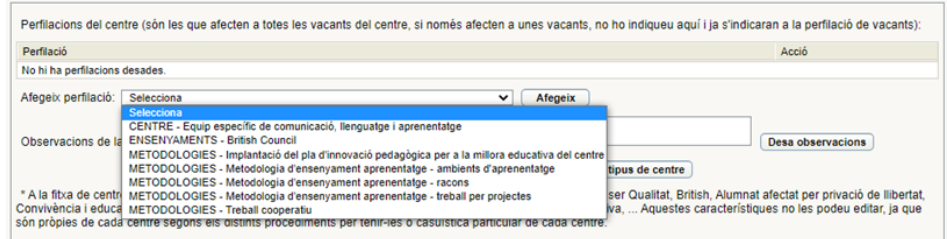

i pitjam el botó **Afegeix** i les perfilacions quedaran fixades a la fitxa del centre.

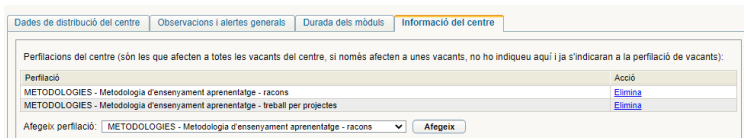

També es poden fer observacions de centre d'alguna perfilació no normativa, però que pugui ser d'interès de cara a les vacants del centre. Per exemple:

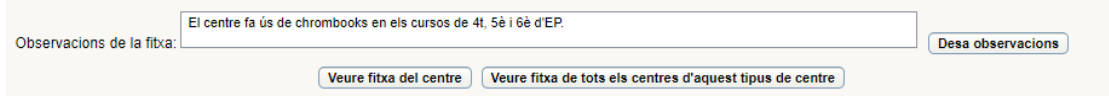

Totes les perfilacions i observacions sortiran a la fitxa de centre, que els aspirants a cobrir les vacants poden consultar.

És molt important tenir actualitzades totes les dades del centre al GestiB, ja que aquesta fitxa es complementa amb les dades introduïdes al GestIB.

Una vegada realitzades les modificacions corresponents, podeu comprovar que s'han actualitzat tornant a pitjar el botó **Veure fitxa de centre.**

# **Annex1: Exemple de quota de primària**

### **Càlcul d'hores i nombre màxim de professors**

En la pantalla de càlcul d'hores i nombre màxim de professors podem veure els següents apartats:

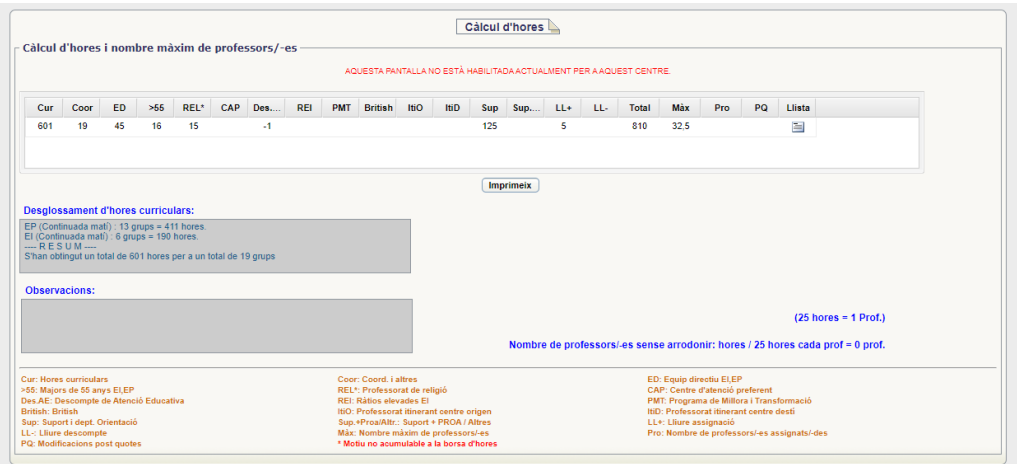

**CUR:** les hores curriculars corresponents al nombre de grups d'escolarització que teniu adjudicats a la Proposta de grups. Al requadre de desglossament d'hores curriculars, podeu veure els diferents grups que teniu per ensenyaments i el nombre total.

**COOR i ED:** Són les hores de coordinacions i d'Equip Directiu que es donen, segons la tipologia de centre i d'acord amb els criteris de confecció de quota

**>55:** Són les hores pel als majors de 55, resultants de l'acceptació de la proposta de Majors de 55. Es tenen en compte els docents destinats al centre el proper curs en el moment de fer la quota.

**REL:** Són les hores assignades al professorat de religió. Heu de tenir en compte que aquestes hores **no se sumen al total de la quota**, són informatives de cara al centre.

**CAP:** Són les hores que s'assignen anualment als centres que compleixen les condicions de Centre d'Atenció Preferent.

**Des.A.E.:** Aquestes hores es descompten quan els grups de religió són prou grans i es poden ajuntar grups d'atenció educativa.

**REI:** Ràtios elevades a Ed. Infantil. És la suma de totes hores assignades per grups d'educació infantil amb ràtios elevades que s'han donat al centre.

**PMT:** Són les hores que el Programa de Millora i Transformació assigna al centre per formar part del programa, d'acord amb els criteris establerts.

**British:** Són les hores que es donen per participar al programa Bristish.

**ItiO i itiD:** Són les hores que s'assignen per les Itineràncies d'origen, és a dir, hores als centres que tenen mestres que van a altres centres i les hores que es resten per les Itineràncies de destí, és a dir, les hores de menys que té un centre per tenir mestres que vénen d'altres centres.

**Sup:** Apareix el total d'hores de suport, resultants de la Previsió de recursos de Suport Educatiu.

**Sup +Proa/Altr.:** Hi figuren les hores que es donen a la quota per participar al programa PROA o altres relacionats amb la quota de suport.

**LL+ i LL-:** Són les hores de lliure assignació que es donen o es lleven als centres o bé per alguna casuística no integrada a la pantalla general o bé per ajustament de quota i arrodoniment del nombre de professorat.

**TOTAL:** És el nombre total d'hores de quota resultant de la suma i resta de tots els conceptes anteriors.

**MÀX:** El nombre total d'hores dividit entre el nombre d'hores lectives per professor ens dóna el nombre màxim de professors de què disposa el centre per elaborar la quota del curs.

**PRO:** És el nombre final de professors, inclòs el personal que no és de quota, com per exemple el professorat de religió.

**PQ:** És el nombre de professorat postquota que s'assigna després d'haver tancat el període ordinari de quota.

**LLISTA:** Permet imprimir aquesta pantalla.

A l'apartat d'observacions s'anoten les hores de LL+ i LL- , així com les altres disposicions que puguin alterar la quota.

Recordam que per fer observacions en aquesta pantalla s'han de fer a la pantalla de *Distribució d'hores per funcions*.

## **Distribució d'hores per funcions:**

Per poder anar introduint els mestres, ens posam sobre una funció, a baix s'obrirà una finestra eu què podrem introduir les hores per a la funció.

Pitjarem el botó EDITA i anirem introduint les hores que volem dedicar-hi.

A l'hora de fer la distribució de funcions, sempre s'han de donar primer les hores corresponents a les funcions ocupades de la plantilla orgànica del centre. La resta d'hores es poden assignar a les funcions que es consideri.

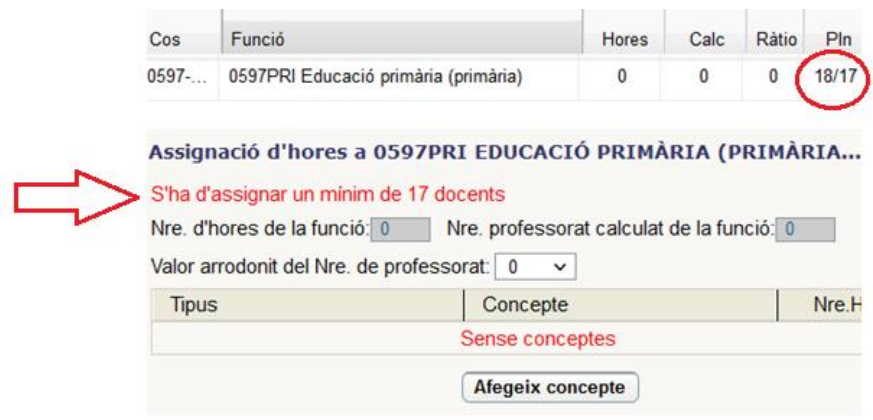

\* *Si volem eliminar algun concepte perquè ens hem equivocat o hem canviat d'opinió, simplement posam 0 hores i desam i el concepte desapareixerà.* 

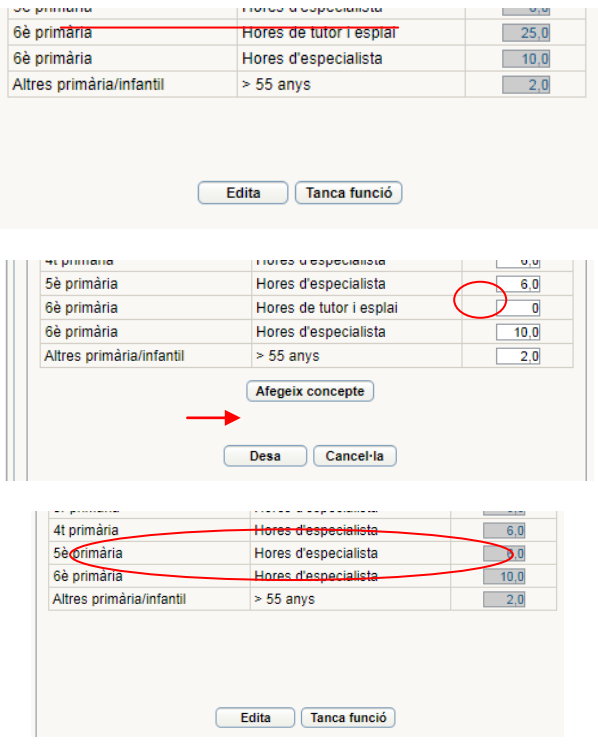

**IMPORTANT:** Les mitges jornades no es carreguen per defecte. Si voleu mig mestre, heu d'anar a **Valor arrodonit del Nre de professorat** i canviar a mig més o manco.

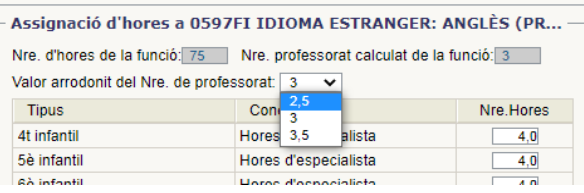

Es recomana reduir al mínim les mitges jornades perquè dificulta a vegades que es puguin cobrir amb facilitat, sobretot a Menorca i a les Pitiüses. A vegades és millor prescindir de mitja plaça d'AL per tenir-ne una de PT completa o a l'inrevés.

Una vegada carregades totes les hores disponibles en totes les funcions, el nombre d'hores i de professorat ha de quedar a 0.

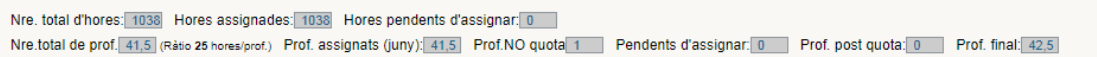

Una vegada completat tot el procés, la pantalla resultant hauria de ser semblant a aquesta:

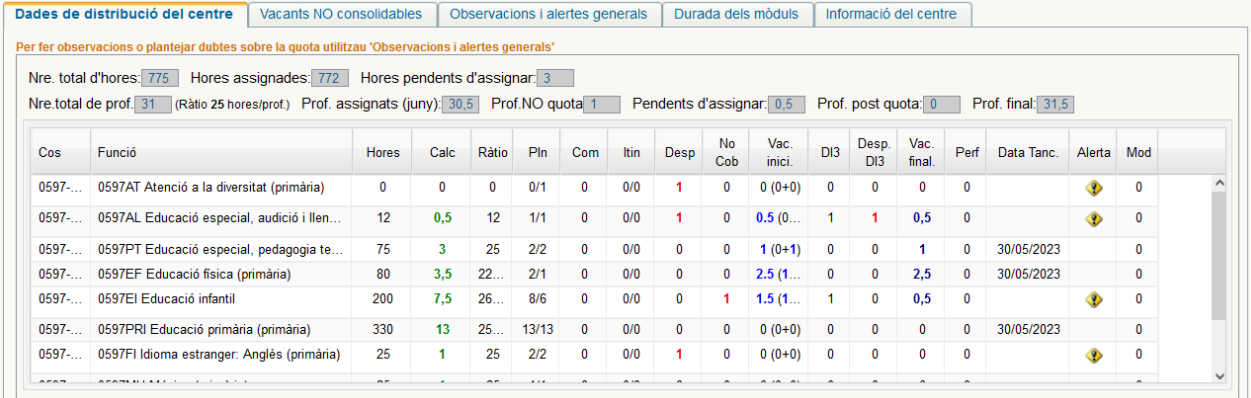

COS: cos de la funció FUNCIÓ: funció HORES: hores assignades CALC: professorat calculat RÀTIO: hores/professor de la funcio

En aquesta pantalla, podeu veure les hores dedicades a cada funció (HORES) i el nombre de professors resultants de cada funció (CALC)

La columna **Calc** (color verd) serà el claustre del proper curs.

*\* en el cas de les itineràncies sortirà +0,n en cas que el mestre provengui d'un altre centre o -0,n en cas que el mestre vagi a un altre centre.*

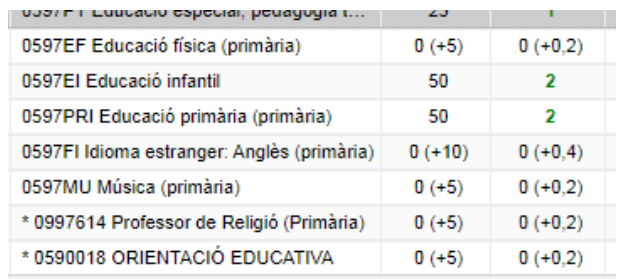

La columna **RÀTIO** indica la ràtio d'hores per professor de la funció.

**PLN**: És la plantilla del centre; a l'esquerra el nombre de places de plantilla que té el centre de cada funció i a la dreta les que té ocupades en aquests moments (les jubilacions previstes fins al 30 de setembre ja hi estan incloses).

**COM:** Són el nombre de places en comissió de serveis (aquestes es carreguen amb posterioritat a la quota). Per poder veure les comissions de serveis que té el centre, tant en origen com en destí, en pitjar sobre la funció, a la finestra d'A**lertes** i una vegada carregades, surt el nom i la plaça del mestre en comissió.

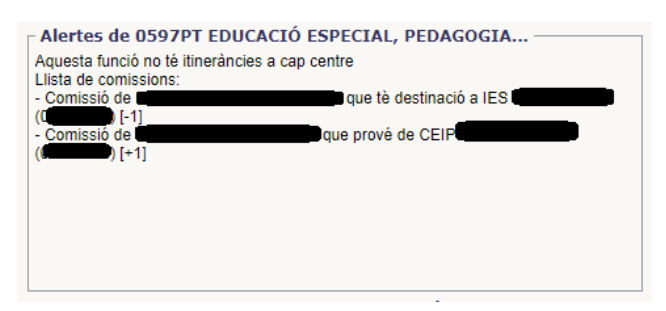

**ITI:** són les places itinerants. Si la plaça és en plantilla i itinera en algun altre centre serà 1/0, mentre que si la plaça prové d'un altre centre serà 0/1.

**DESP:** aquesta columna és important ja que són els desplaçats**. No es pot desplaçar cap mestre quan es fa la quota**, per tant, no pot haver-hi cap nombre en vermell en aquesta columna.

**NoCoB:** són les funcions que hi ha al centre i no s'han cobert. També llança una alarma però no vol dir que no es pugui fer. Per exemple, un centre que té en plantilla 3 mestres d'anglès i només 2 ocupades. En aquest cas podria demanar el mestre d'una altra funció, sempre que la plaça de la plantilla no tengui propietari (en aquest cas seria un desplaçat).

*IMPORTANT: Les resultes d'una possible comissió de servei no es poden tenir en compte quan es fa la quota. La quota s'ha de fer amb el personal que es té en aquell moment, llavors ja s'obrirà el període de postquota per poder fer les modificacions d'aquestes places.*

**VAC:** són les vacants que es generen una vegada hem introduït totes les hores a cada funció. A més, entre parèntesi distingeix si la vacant és de plantilla (1+0) o si és de quota (0+1)

**DI3**: recull per a cada funció el nombre de docents interins del curs 2022-2023 amb plaça vacant per tres anys.

**Desp. DI3**: nombre de docents interins del curs 2022-2023 amb vacant per tres anys que a conseqüència del procés d'adjudicació es desplacen per al curs 2023- 2024.

**Vac. Final**: Vacants disponibles després dels processos d'adjudicació.

La informació d'aquestes columnes s'anirà actualitzant a mesura que avanci el procés d'adjudicació, d'acord amb l'ordre establert per la DGPD (comissions de servei, adjudicació d'opositors...).

Podeu veure les adjudicacions i les vacants que es van generant pitjant el botó **Veure vacants de Personal Docent.**

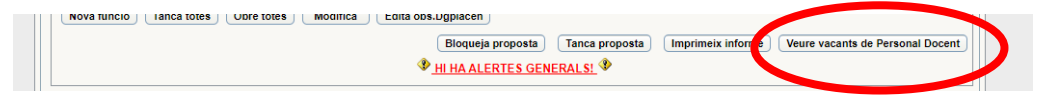

**PERF:** indica si hem perfilat cap plaça. Per perfilar una plaça ens posam sobre la funció i apareixerà a la dreta una finestra que posa Perfilacions de vacants.

Només es poden perfilar les vacants un cop acabat el procés d'adjudicacions, no les places ocupades en plantilla. Les perfilacions serveixen perquè el personal interí pugui saber si aquella funció d'especialista ha d'exercir funcions de tutoria.

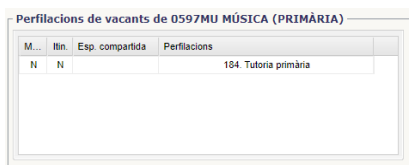

Les funcions de PT i AL no es poden perfilar amb la funció de tutoria de primària.

No és possible perfilar una plaça de tutoria de primària amb alguna especialitat. Per fer-ho s'ha de generar la vacant a l'especialitat que voleu i perfilar-la com a tutor de primària.

**DATA TANC:** És la data de tancament de cada una de les funcions. Per fer-ho heu d'anar funció per funció i pitjar el botó **Tanca funció.**

**ALERTA:** aquí us indicarà que teniu alguna alerta en aquella funció. La descripció de l'alerta la podreu veure a la pantalla d'**Observacions i alertes generals.**

**MOD:** Aquesta columna marcarà totes les modificacions Postquota que es facin (veure postquota).

### **Itineràncies**

Quan un centre té itineràncies el nombre total de Mestres a la quota pot variar i per això s'han de tenir en compte.

L'única manera que el GestIB pot comptabilitzar les itineràncies, és posar un mestre sencer al centre d'origen i llevar el mig al centre de destí.

Per aquest motiu a la pantalla de Càlcul d'hores i nombre màxim de professorat hi ha dues caselles **ItiO** i **ItiD**.

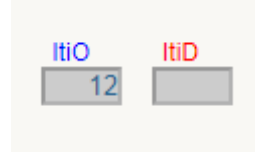

Al centre Origen se li atribueixen 12 hores més que seran les que es restaran al centre de destinació. D'aquesta manera el centre origen passa tenir mig mestre més i el centre de destinació mig mestre menys.

Però una vegada formada la itinerància (que es fa des de la Conselleria) a la pantalla de distribució d'hores per funcions us sortirà.

Veureu que a la funció on hi ha la itinerància, a l'apartat **CALC**, sortirà el nombre de Mestres de la funció i entre parèntesi +0,5 o -0,5, depenent si el centre és el de destinació o el d'origen.

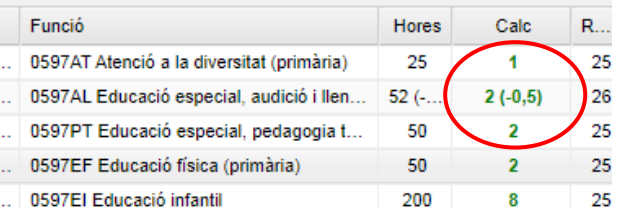

Centre Origen:

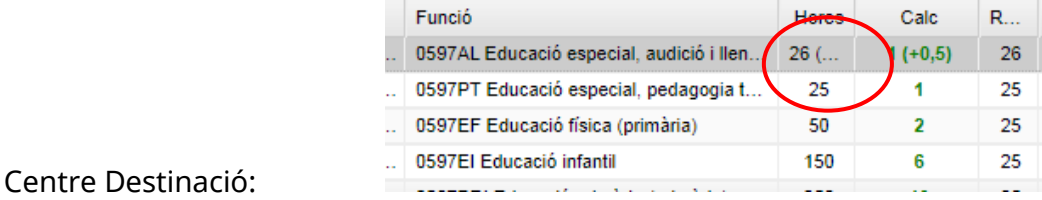

A més si pitjau sobre la funció, apareixerà a la pantalla d'alertes de la funció, el lloc on itinera (o d'on prové) i el tant per cent de l'itinerància que correspon.

> Alertes de 0597AL EDUCACIÓ ESPECIAL, AUDICIÓ I... -Funció amb itineràncies a altres centres (12 hores al propi centre):<br>- CEIP (50%, 13 hores)

Centre Origen:

Centre Destinació:

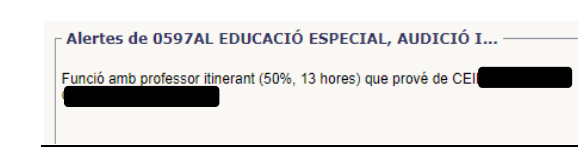

Recordau, tal com s'ha explicat abans, que s'han de tancar les pestanyes vacants no consolidables, revisar la pestanya d'Observacions i Alertes generals i revisar la Fitxa de centre